#### A Visual Formula Editor for LibreOffice Math

*- Presentation of a GSoC Project by Jonas Finnemann Jensen.*

## $\sqrt{$ Presentation outline

- What is visual formula editing?
- How should the editor work?
	- Movement in lines
	- **Consistent selections**
	- **Natural shortcuts**
- Technical challenges
	- **Caret positions**
	- **Caret movement**

} **Warning:** Contains boring technical details.

- **Editing a formula**
- Demonstration of the hack
- Future work
- The Google summer of code experience
- The End.

# $\sqrt{2}$ What is visual formula editing?

#### **Visual formula editors:**

- MathType
- Microsoft Office Word
- MathCad
- LyX

...

- TexMacs
- KFormula

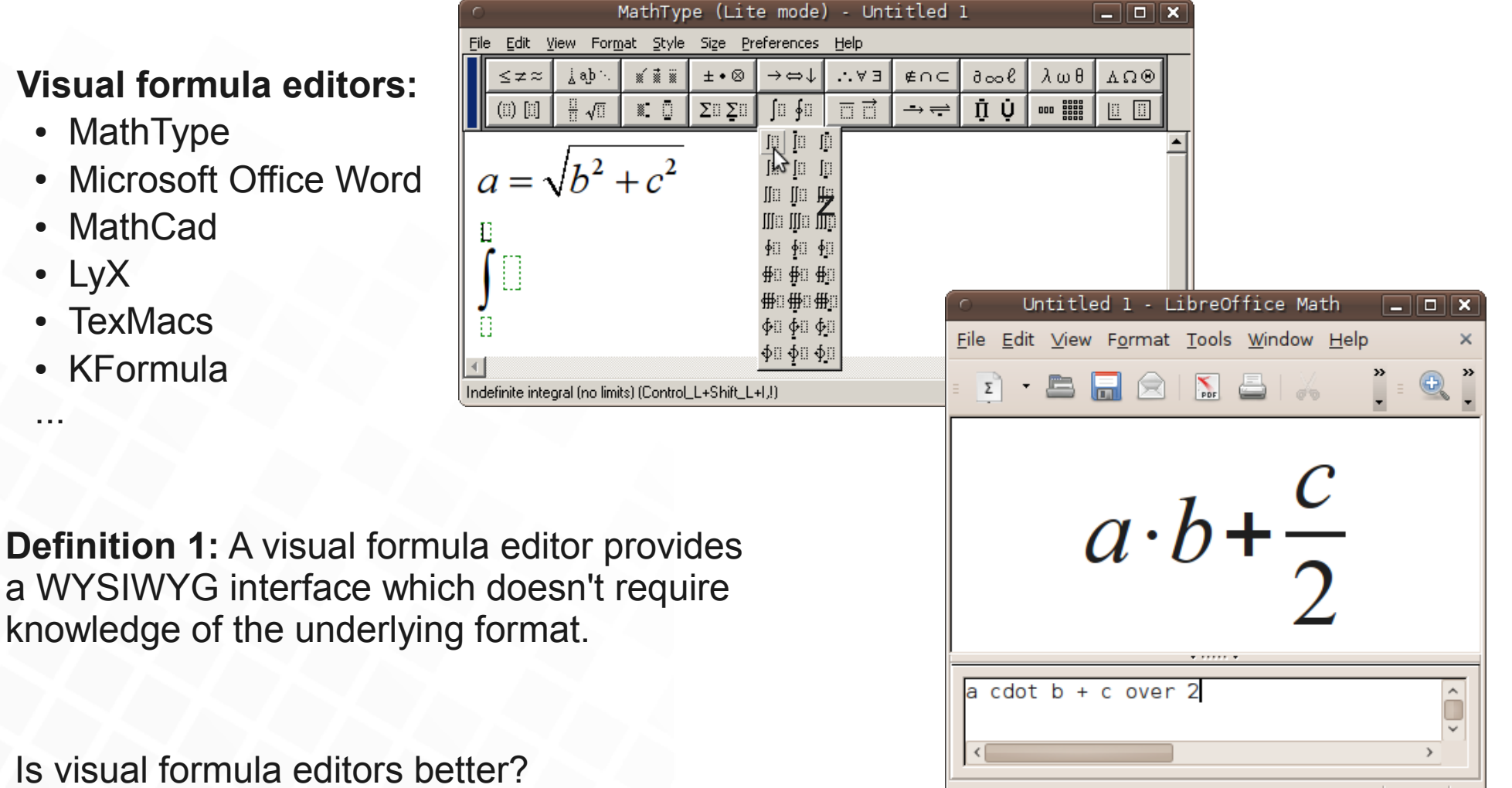

430%

*- My little sister says so, but she's not very smart...* :)

### $\sqrt{2}$  How should the editor work?

**The formula below have three lines**

 $a \cdot b +$ *c* 2

**Definition 2:** A line consists of elements, and each elements may have sub lines.

**The top-level line, with these elements:**

$$
[a],[\cdot],[b],[+],[\frac{c}{2}]
$$

**The numerator line, with this element:**

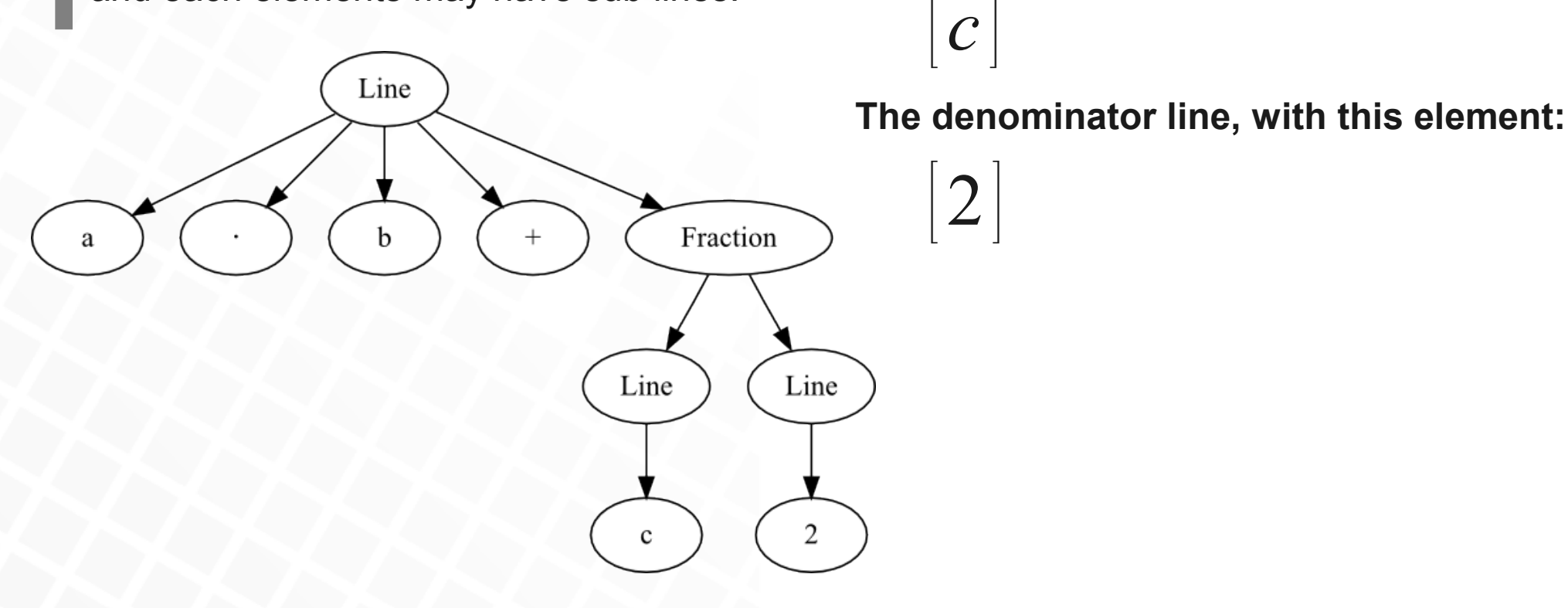

### $\sqrt{M}$ ovement in lines

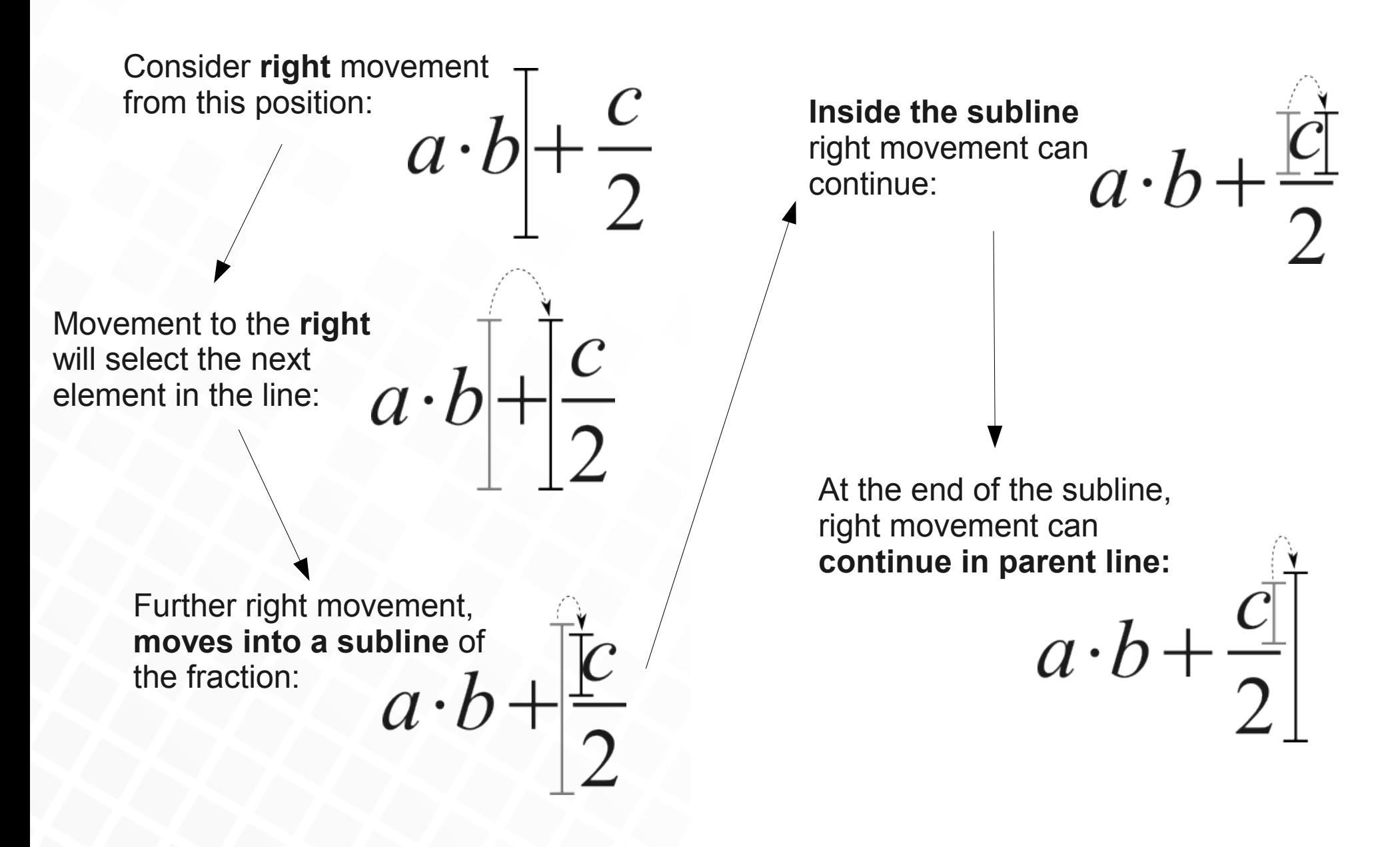

#### Consistent selections

**Definition 3:** A selection is the elements between two caret positions in the same line.

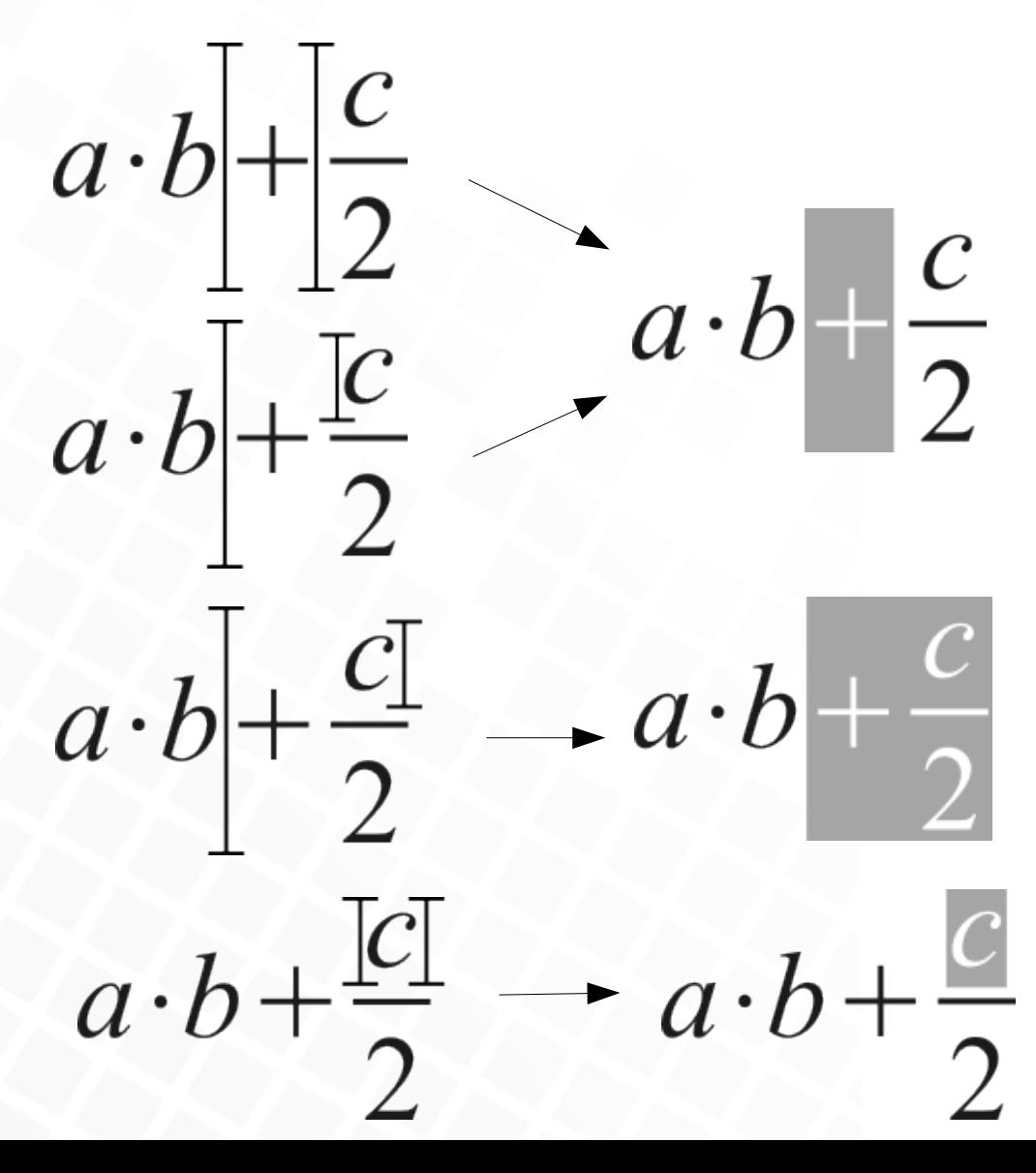

Selections needs to be **consistent**, imagine a selection like this.

$$
a \cdot b + \frac{c}{2}
$$

Such a selection would be hard to understand. So we don't allow them!

## $\sqrt{N}$ atural shortcuts

Slash '/' for fraction:

*c* 2

(, { or [ for a pair of scalable brackets:

 $\sqrt{2}$   $a \cdot b$ *c*  $\overline{2}$ 

Enter-key for new lines or rows, depending on context:

 $\overline{\phantom{a}}$ 

(New toplevel line) (New row in matrix)

*b*

 $c \quad d$ 

*a b*

Caret '^' for create superscripting:

2

Underscore '\_' for subscripting:

*a*

 $a_i$ 

Asterisk '\*' for cdot:

Exclamation '!' mark for factorial:

*a a*!

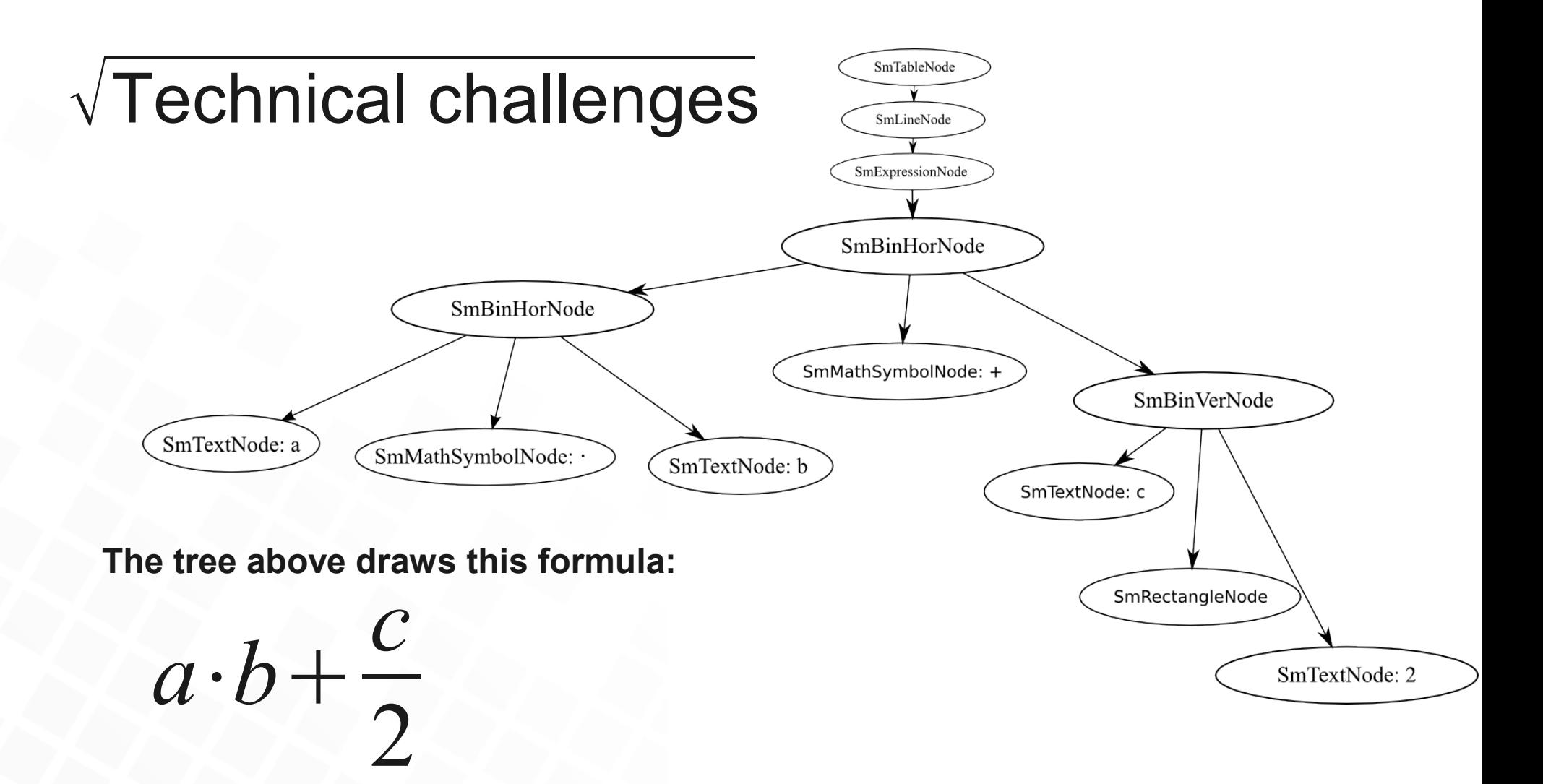

- What is caret position?
- How do we find the next caret position in any direction?
- How do we edit this?

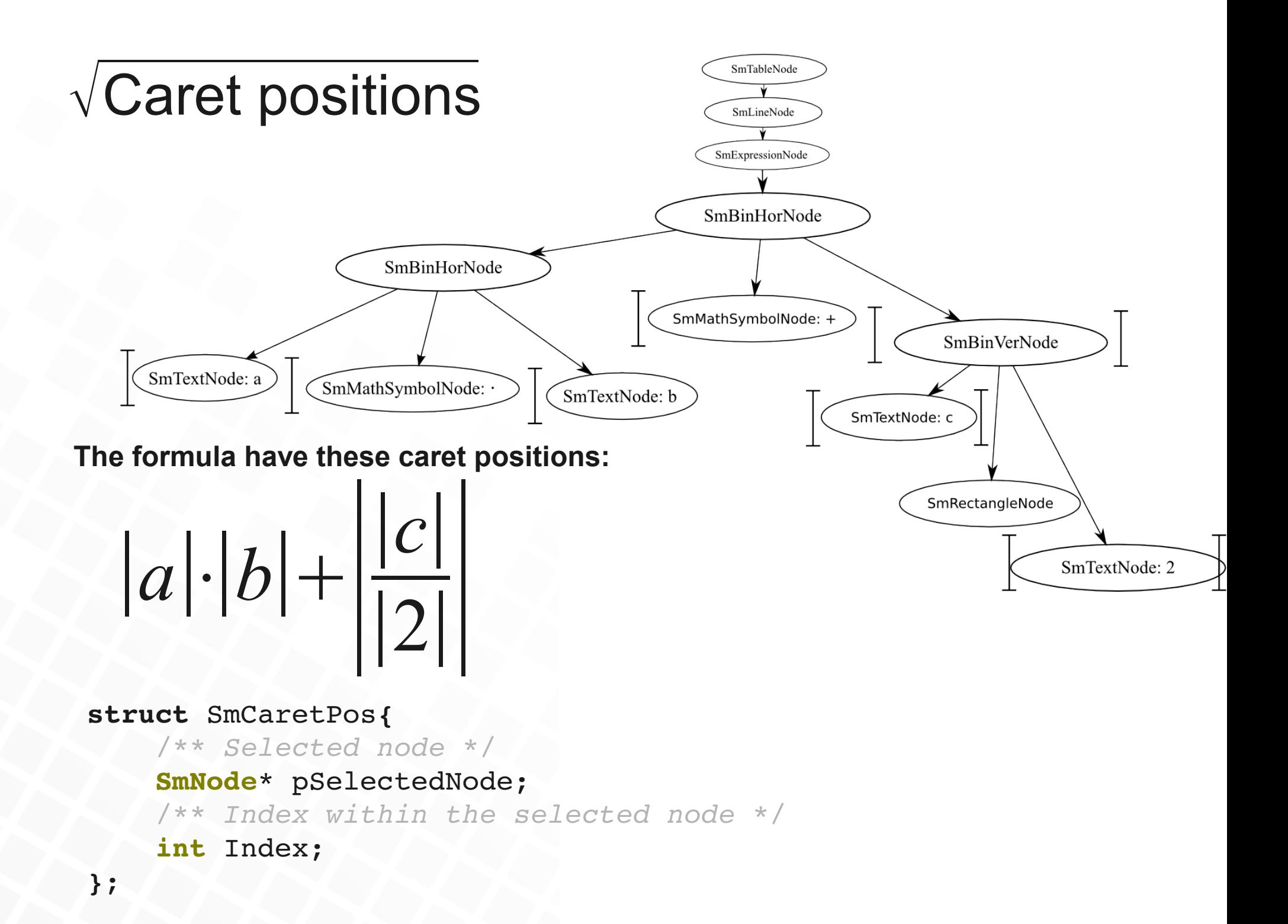

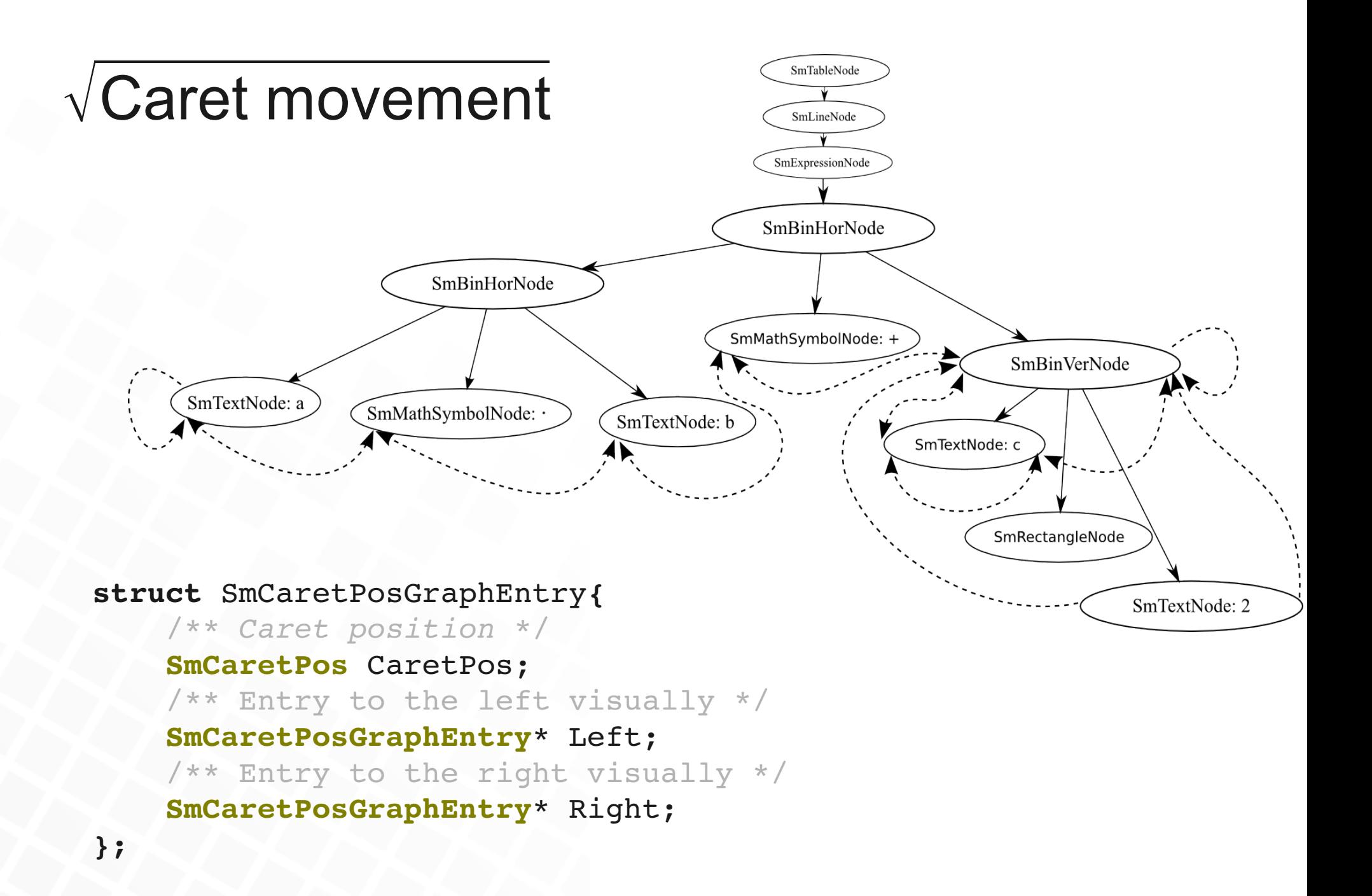

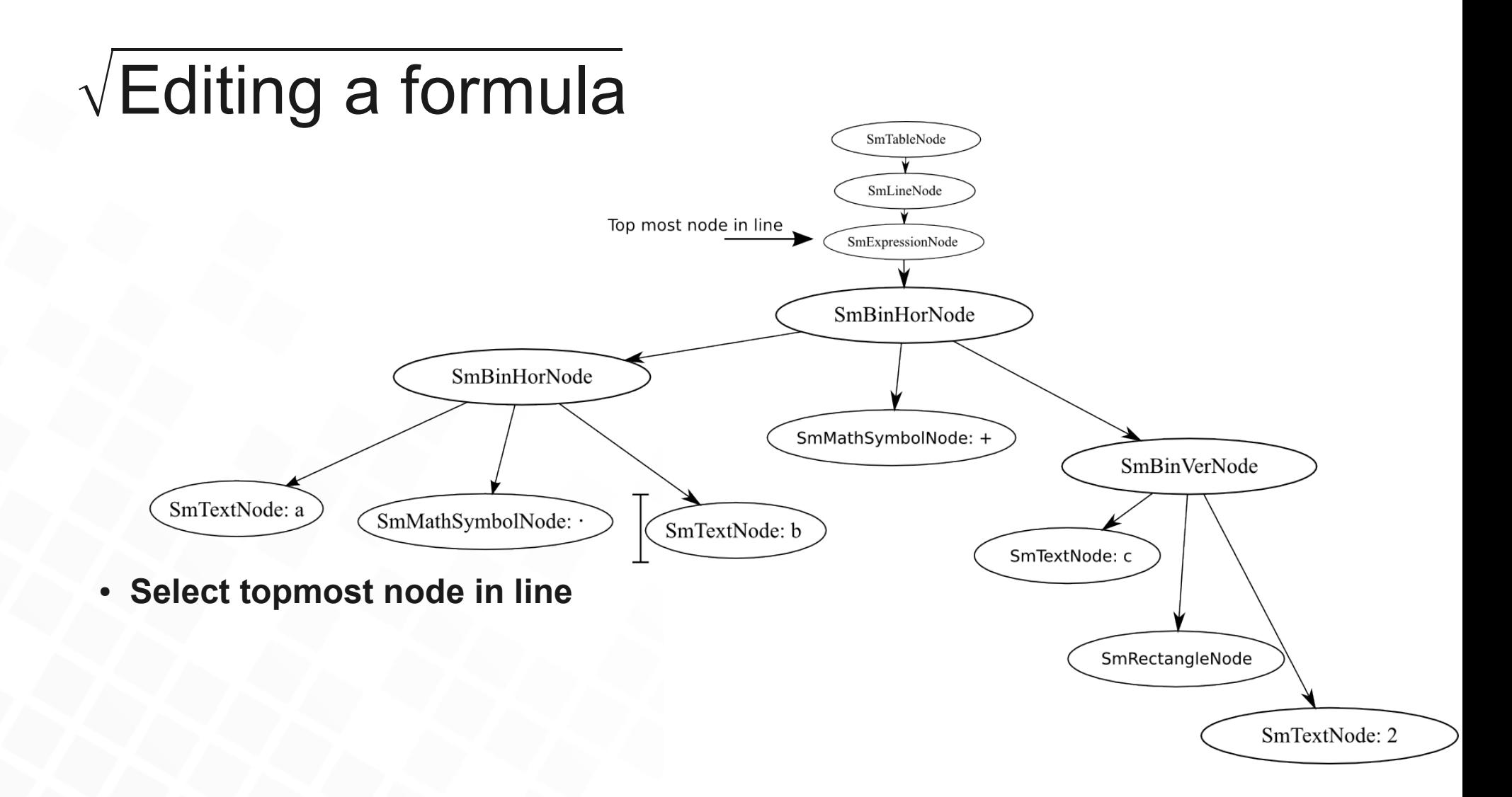

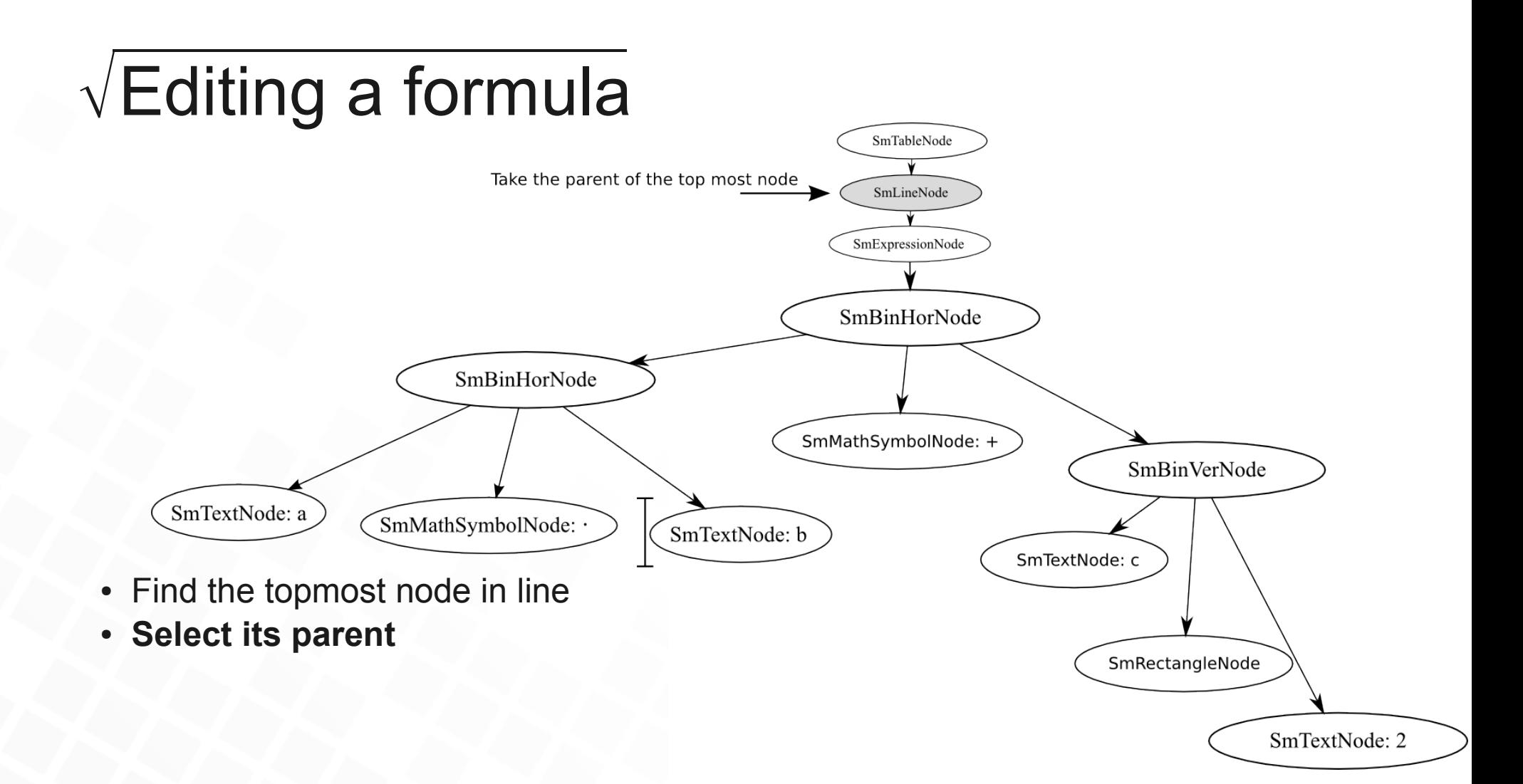

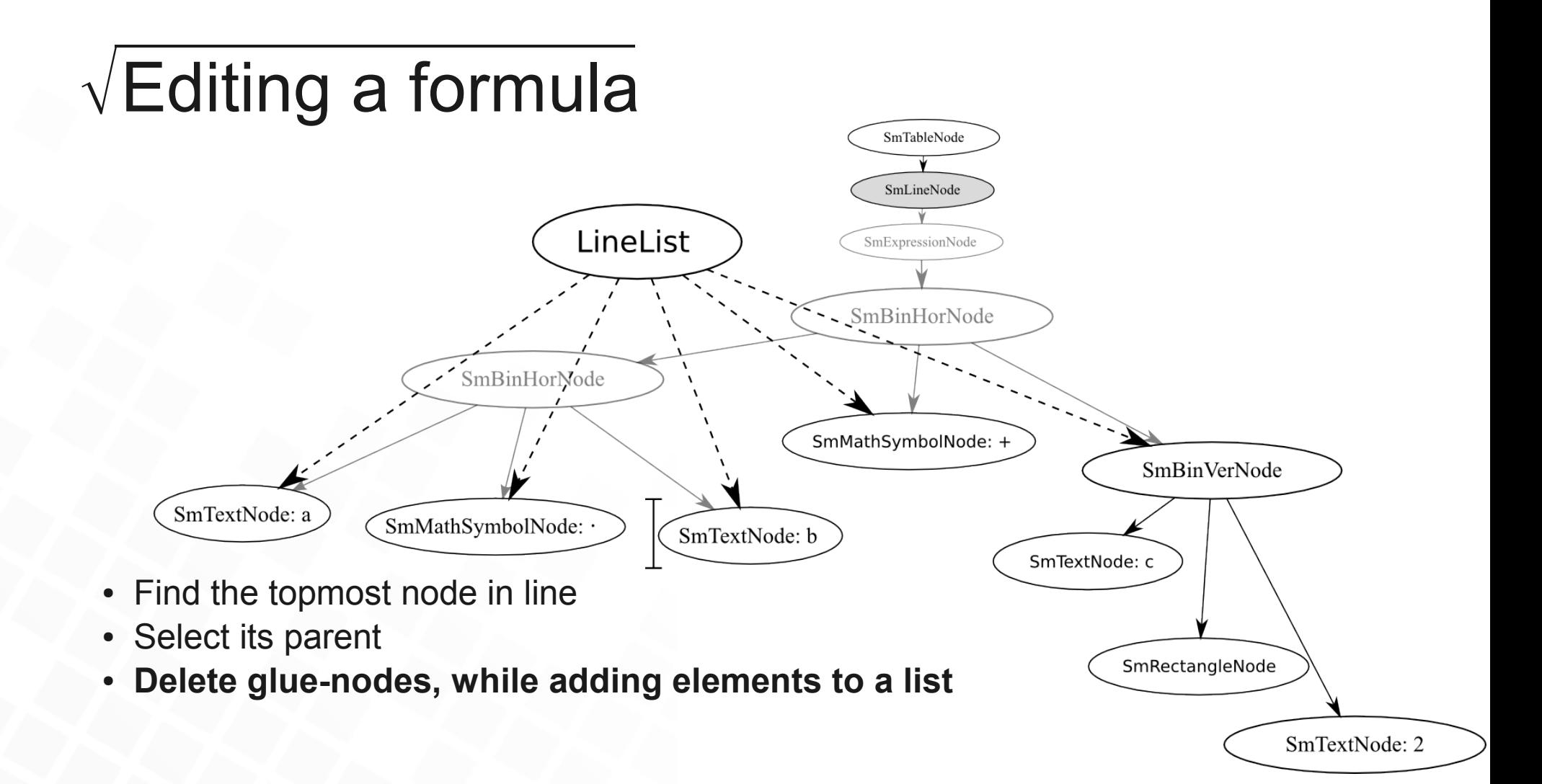

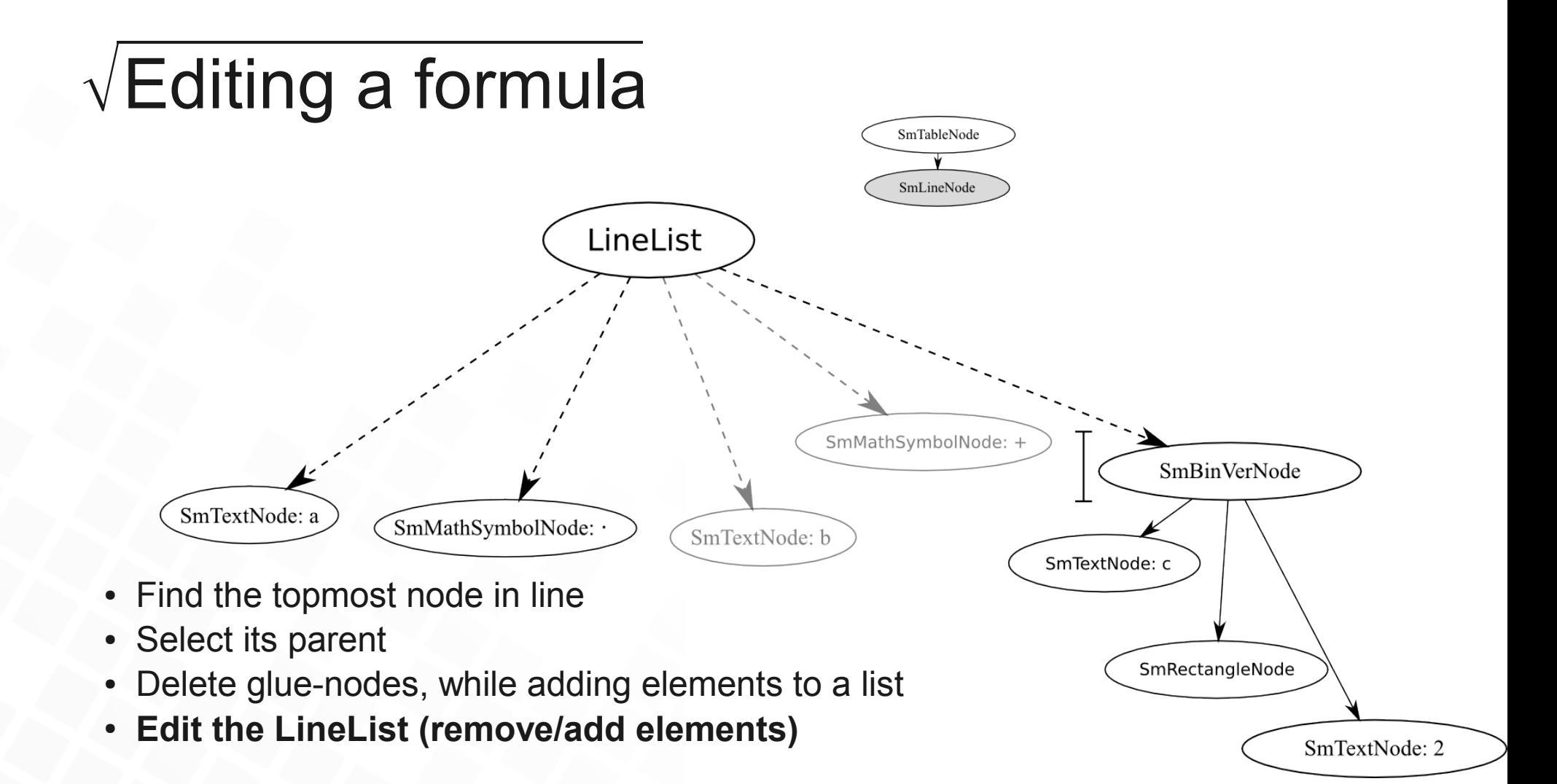

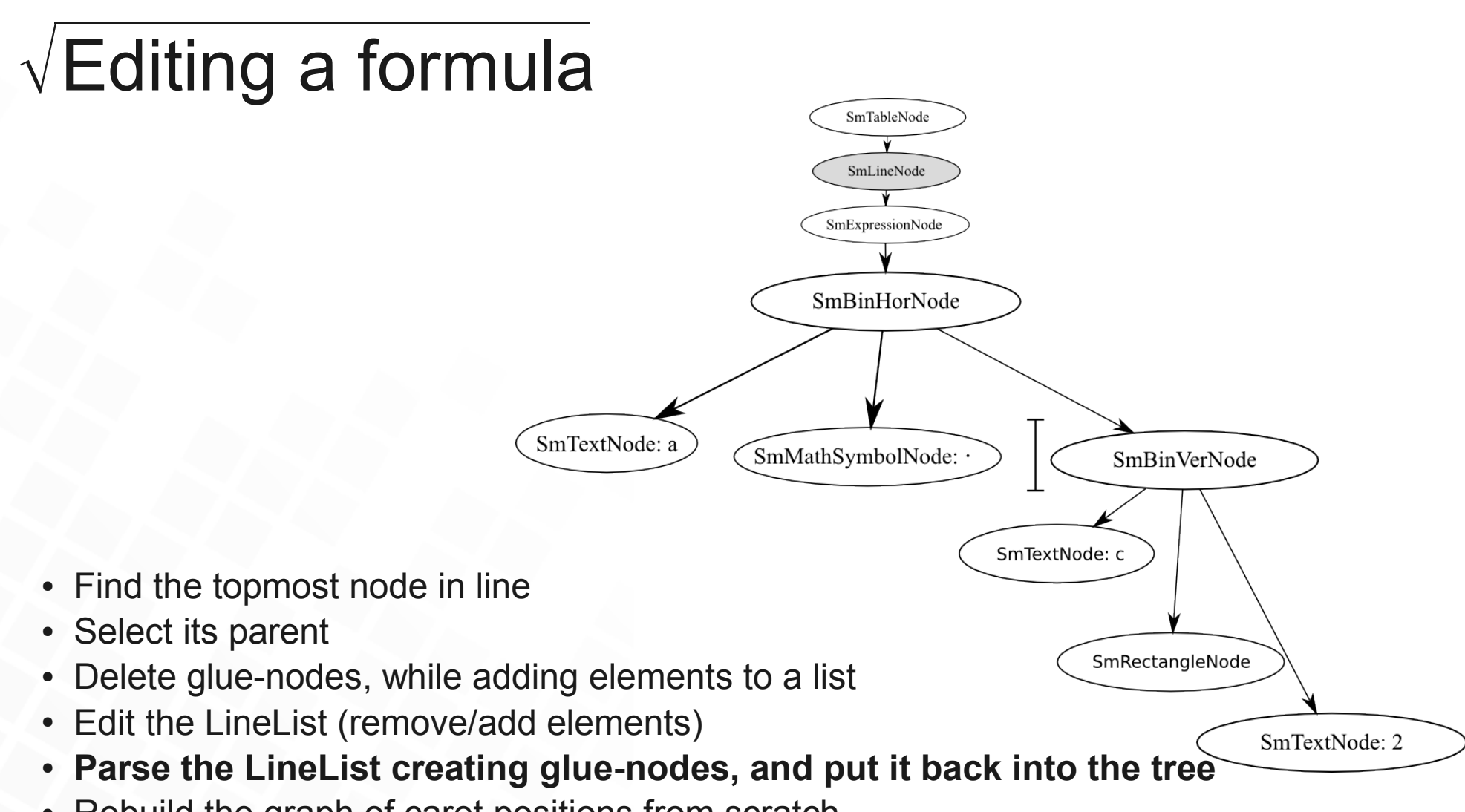

• Rebuild the graph of caret positions from scratch

# Demonstration

## $\sqrt{F}$ uture work

- Alignment and font commands are ignored and discarded during visual editing.
- Needs global clipboard integration.
- Undo/redo with "UndoManager" integration.
- The **formula flickers** due to lack of double buffering.
- The parser merges multiple blanks into large blank node.
- Better GUI for "Formula elements" needed.
- Method for inserting a collumn in a matrix is missing.
- **Deletion of lines** and sub-/superscripts should be possible.
- Some cleanup and other minor details...

# • Lots of testing...

#### $\sqrt{T}$ he Google summer of code experience

In my experience GSoC is a great way to:

- Get involved in something
- Gain some practical experience
- Get some **guidiance**
- And do something useful...

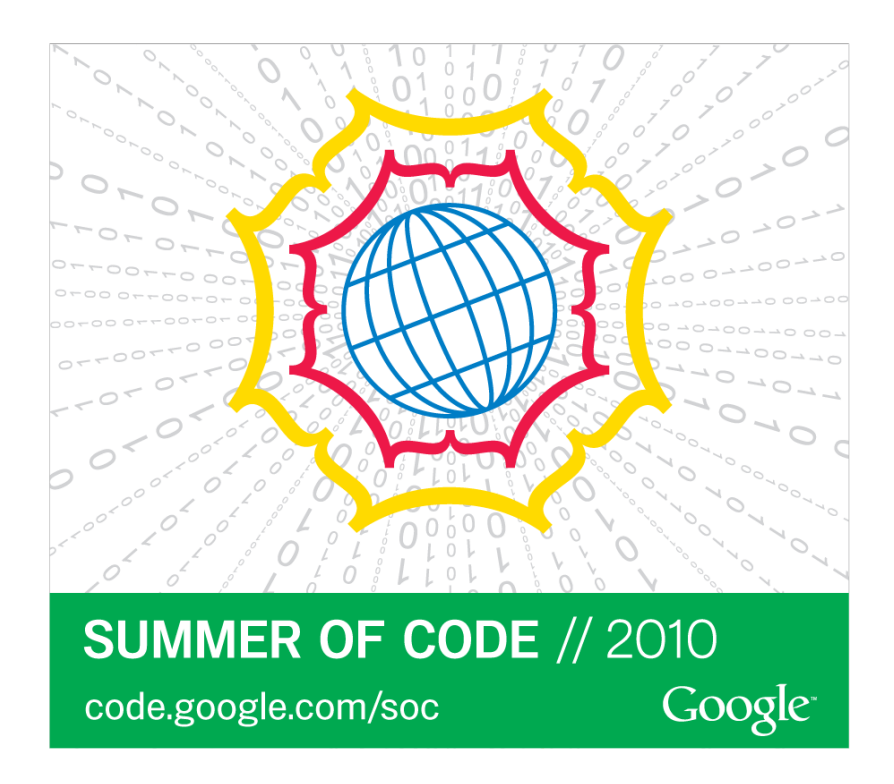

Big **thanks** to my mentors **Eric Bechard** and **Fridich Strba**.

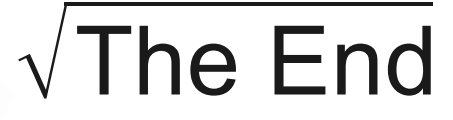

*- Feel free to interrupt with questions, if any...*

*...* **return** 0;

}

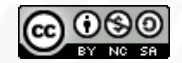

This work is licensed under Creative Commons Attribution-NonCommercial-ShareAlike 3.0. *- Artwork is a remix of work by DragonArtz.*